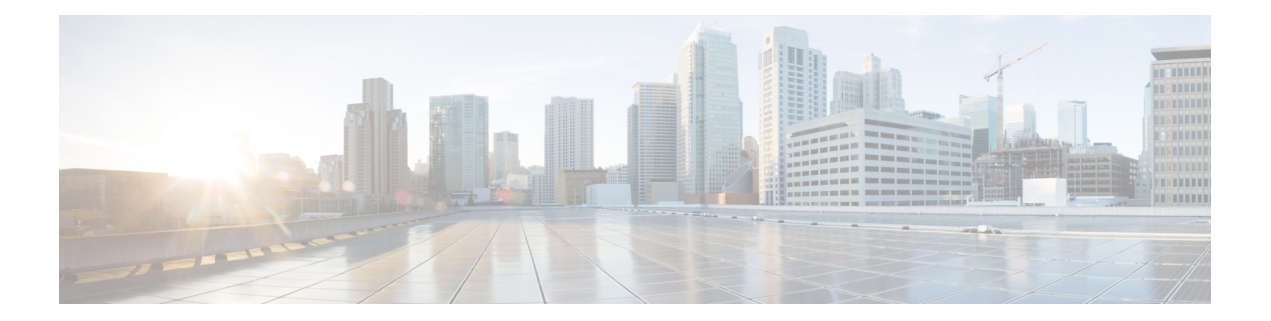

# **VXLAN-MCLAG Active-Active High Availability Support**

The VXLAN-MCLAG Active-Active High Availability Support feature implements dual-home device with pseudo Multichassis Link Aggregation Control Protocol (pMLACP) redundancy mode and layer 2 VxLAN on the Cisco ASR1000 Series Aggregation Services Routers.

- Finding Feature [Information,](#page-0-0) on page 1
- Restrictions for [VXLAN-MCLAG](#page-0-1) Active-Active High Availability Support, on page 1
- Information About [VXLAN-MCLAG](#page-1-0) Active-Active High Availability Support, on page 2
- How to Configure [VXLAN-MCLAG](#page-1-1) Active-Active High Availability Support, on page 2
- Configuration Examples for [VXLAN-MCLAG](#page-13-0) Active-Active High Availability Support, on page 14
- Additional References for [VXLAN-MCLAG](#page-19-0) Active-Active High Availability Support, on page 20
- Feature Information for [VXLAN-MCLAG](#page-20-0) Active-Active High Availability Support, on page 21

# <span id="page-0-0"></span>**Finding Feature Information**

Your software release may not support all the features documented in this module. For the latest caveats and feature information, see Bug [Search](https://tools.cisco.com/bugsearch/search) Tool and the release notes for your platform and software release. To find information about the features documented in this module, and to see a list of the releases in which each feature is supported, see the feature information table.

Use Cisco Feature Navigator to find information about platform support and Cisco software image support. To access Cisco Feature Navigator, go to [www.cisco.com/go/cfn.](http://www.cisco.com/go/cfn) An account on Cisco.com is not required.

# <span id="page-0-1"></span>**Restrictions for VXLAN-MCLAG Active-Active High Availability Support**

- The loopback interface configured for this feature cannot be used for another feature.
- The loopback interface of NVE interface must be shut down before configuring pmLACP, VxLAN and routing protocol.
- Bridge domain supports one VXLAN Network Identifier (VNI) Ethernet flow point (EFP) member only.
- Shutting the bridge domain affects status of the NVE interface, not the pseudo mLACP status.

# <span id="page-1-0"></span>**Information About VXLAN-MCLAG Active-Active High Availability Support**

# **Virtual Extensible LAN**

Virtual Extensible LAN (VXLAN) is a network virtualization overlay technology that provides Layer 2 connectivity for workloads residing at noncontiguous points in the data center network. VXLAN enables flexibility by allowing workloads to be placed anywhere, along with the traffic separation required in a multitenant environment. VXLAN is an industry-standard protocol and uses underlay IP networks. It extends Layer 2 segments over a Layer 3 infrastructure to build Layer 2 overlay logical networks. It encapsulates Ethernet frames into IP User Data Protocol (UDP) headers and transports the encapsulated packets through the underlay network to the remote VXLAN tunnel endpoints (VTEPs) using the normal IP routing and forwarding mechanism.

# **Multichassis Link Aggregation Group**

Multichassis Link Aggregation Group (MC-LAG) and Inter-chassis Communication Protocol (ICCP) enable a switch/router to use standard Ethernet Link Aggregation for device dual-homing, with active/standby redundancy. MC-LAG provides a mean to dual home a device (the dual homed device (DHD)) to two different peer devices(thePoint of Attachment), allowing to have the benefits of node redundancy.Point of Attachment (PoA) nodes run Inter-chassis Communication Protocol (ICCP) to synchronize state & form a Redundancy Group (RG).

In VXLAN - MCLAG Active-Active High Availability support, both the PoA ports are placed in active/active mode with manual VLAN load balancing. It provides higher bandwidth utilization than Multichassis Link Aggregation Control Protocol (mLACP). It also allows maximum flexibility for the Provider Edge-Customer Edge (PE-CE) inter-operability for dual-homing redundancy and failover recovery. Active and standby PoA nodes are configured on the identical interfaces, that is, the same loopback IP address and interface as VTEP source interface, VLAN and VNI mapping, and so on.

# <span id="page-1-1"></span>**How to Configure VXLAN-MCLAG Active-Active High Availability Support**

# **Configuring Interchassis Redundancy Groups on PoA**

To configure interchassis redundancy groups on PoA, perform the steps below.

### **SUMMARY STEPS**

- **1. enable**
- **2. configure terminal**
- **3. redundancy**
- **4. interchassis group** *group-id*
- **5. member ip** *peer ip address*
- **6. monitor peer [bfd | track]**
- **7. mlacp node-id** *node id*
- **8. backbone interface** *backbone if*
- **9. end**

## **DETAILED STEPS**

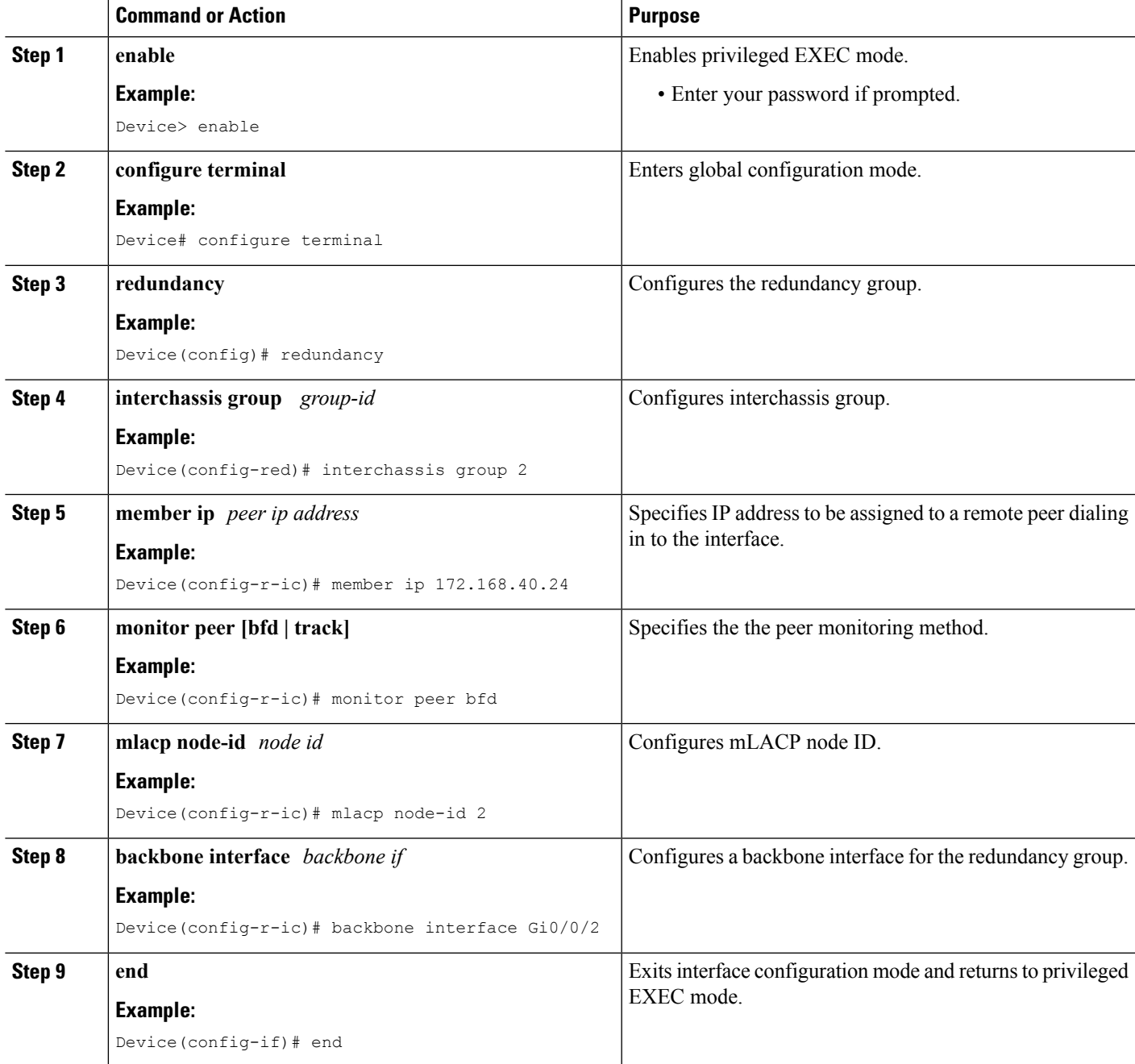

# **Configuring Port Channel on PoA**

To configure port channel on PoA, perform the steps below.

## **SUMMARY STEPS**

- **1. enable**
- **2. configure terminal**
- **3. interface Port-channel** *port channel number*
- **4. negotiation**
- **5. lacp fast-switchover**
- **6. mlacp interchassis group** *rg id*
- **7. mlacp mode active-active**
- **8. mlacp load-balance primary vlan** *vlan-id*
- **9. mlacp load-balance secondary vlan** *vlan-id*
- **10. service instance** *id* **ethernet**
- **11. encapsulation dot1q**
- **12. end**

### **DETAILED STEPS**

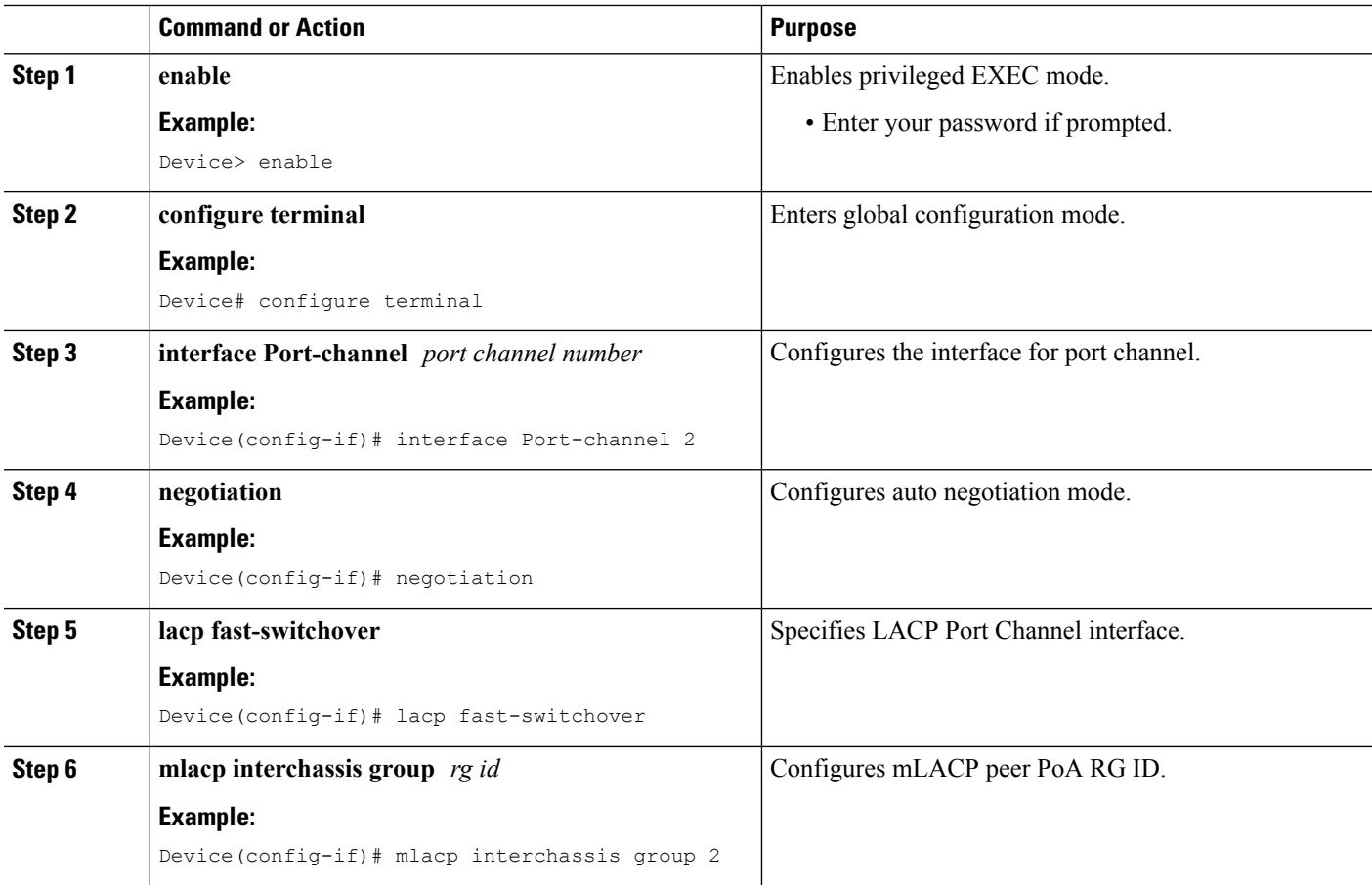

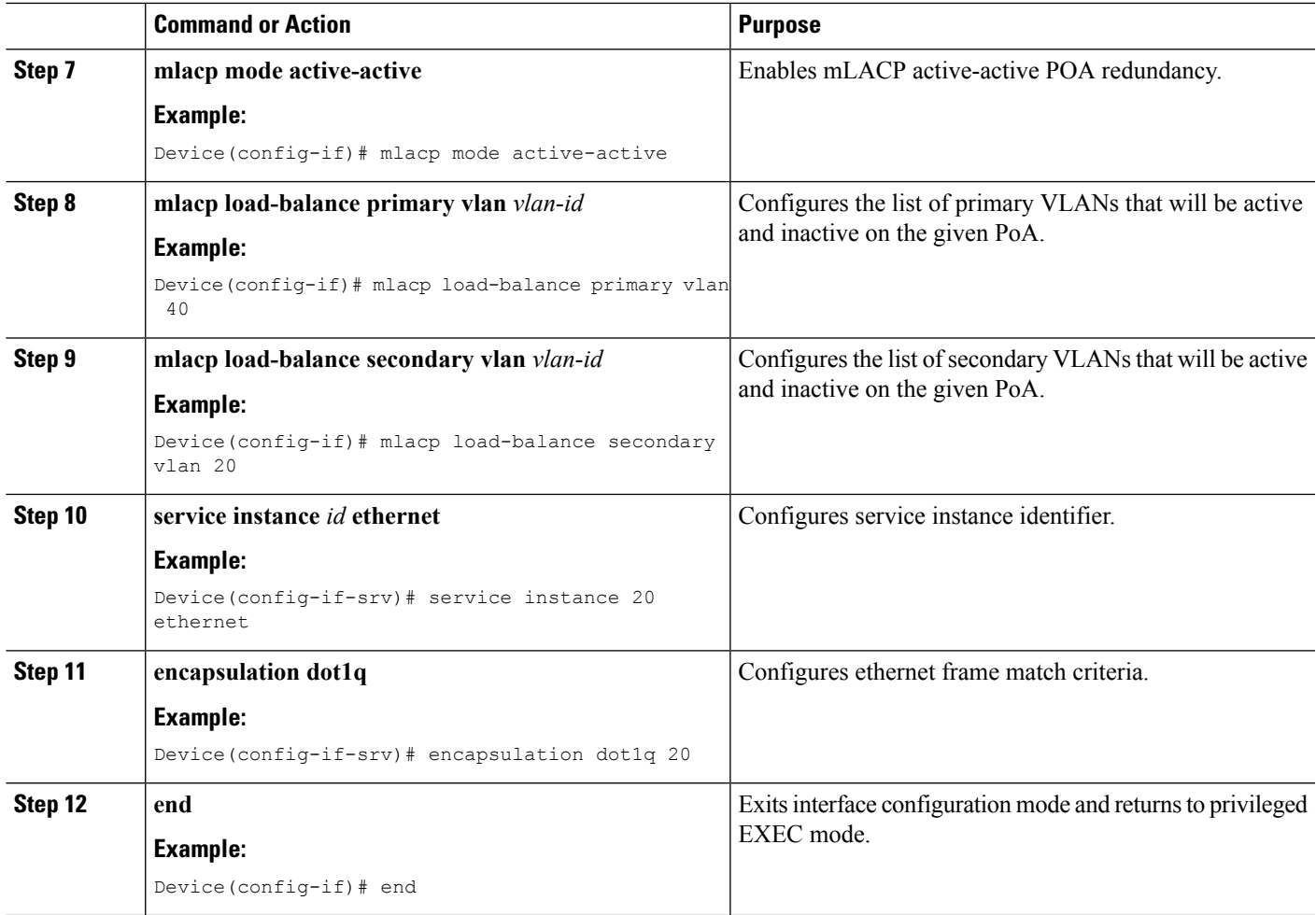

# **Configuring Vxlan Unicast Core Configuration on POA**

To configure Vxlan Unicast Core Configuration on POA, perform the steps below.

### **SUMMARY STEPS**

- **1. enable**
- **2. configure terminal**
- **3. bridge-domain** *id*
- **4. member vni** *number*
- **5. member Port-channel** *number* **service-instance** *id*
- **6. exit**
- **7. interface Loopback** *number*
- **8. ip address**
- **9. exit**
- **10. interface nve**
- **11. member vni** *number*
- **12. ingress-replication** *IPV4 address*

I

- **13. exit**
- **14. source-interface Loopback** *id*
- **15. no shutdown**
- **16. end**

### **DETAILED STEPS**

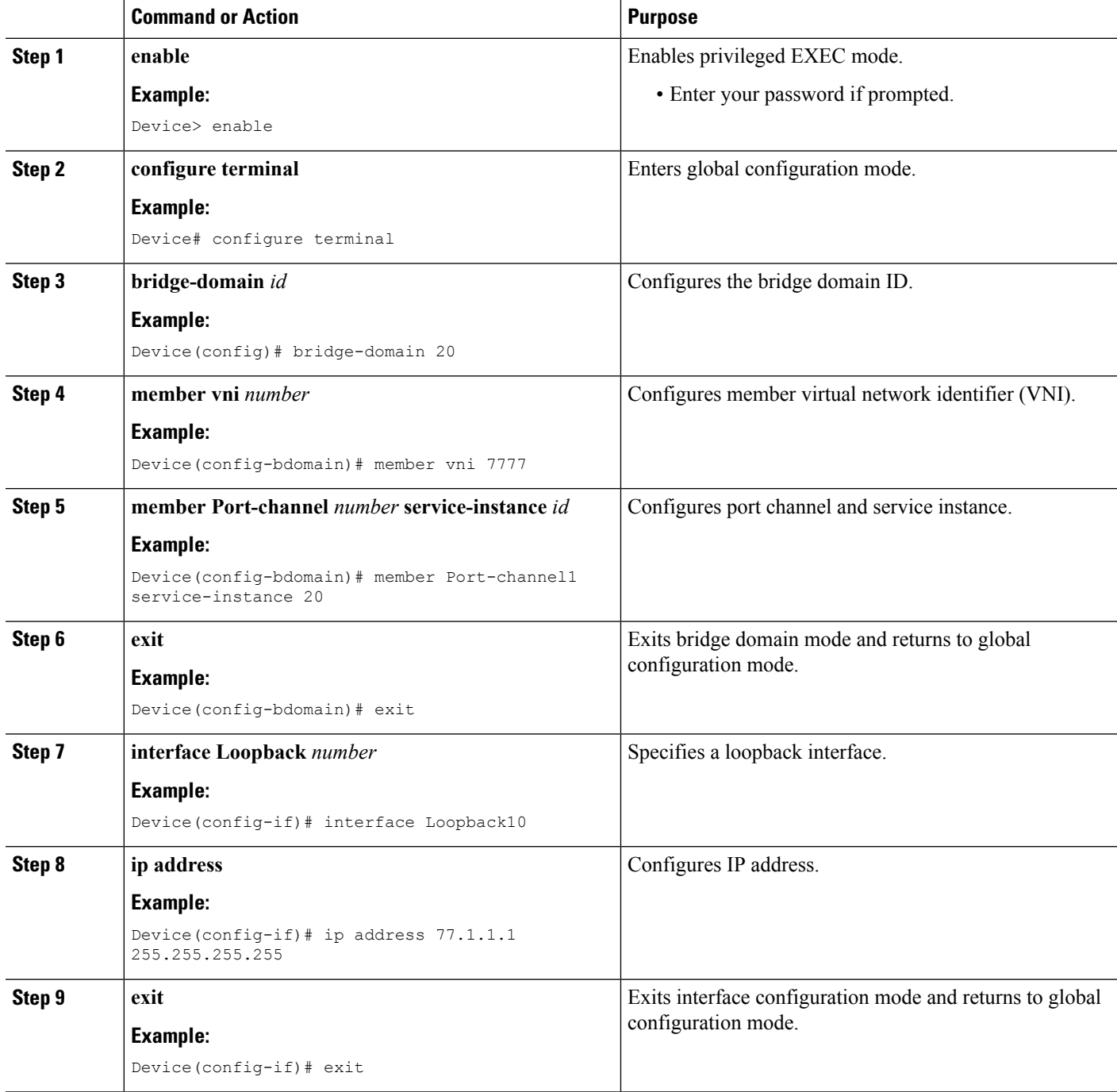

ı

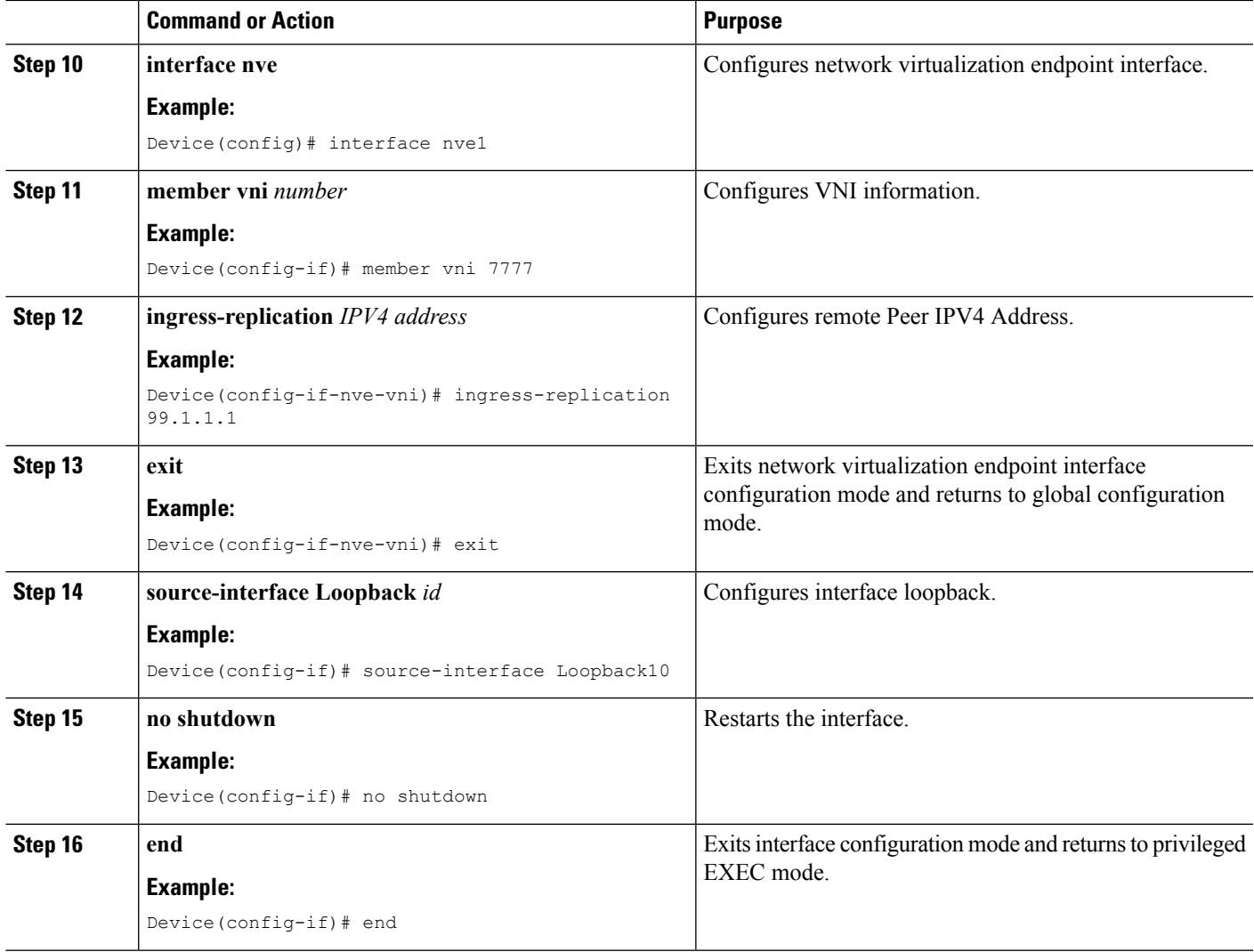

# **Configuring Vxlan Multicast Core Configuration on POA**

To configure Vxlan Multicast Core Configuration on POA, perform the steps below.

## **SUMMARY STEPS**

- **1. enable**
- **2. configure terminal**
- **3. bridge-domain** *id*
- **4. member vni** *number*
- **5. member Port-channel** *number* **service-instance** *id*
- **6. exit**
- **7. interface Loopback** *number*
- **8. ip address**
- **9. ip pim sparse-dense-mode**
- **10. exit**
- **11. interface nve**
- **12. member vni** *number* **mcast-group** *address*
- **13. source-interface Loopback**
- **14. no shutdown**
- **15. end**

### **DETAILED STEPS**

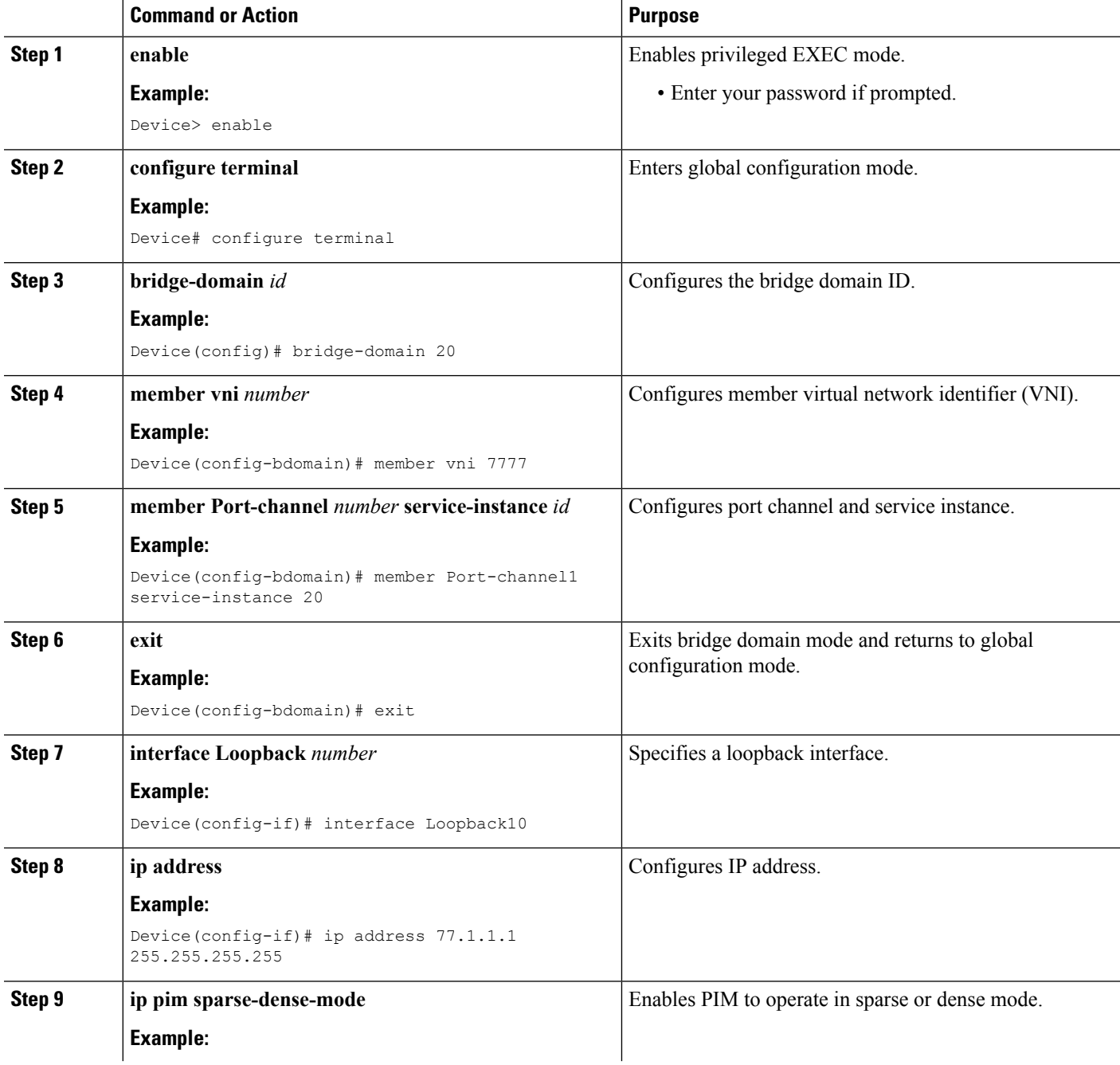

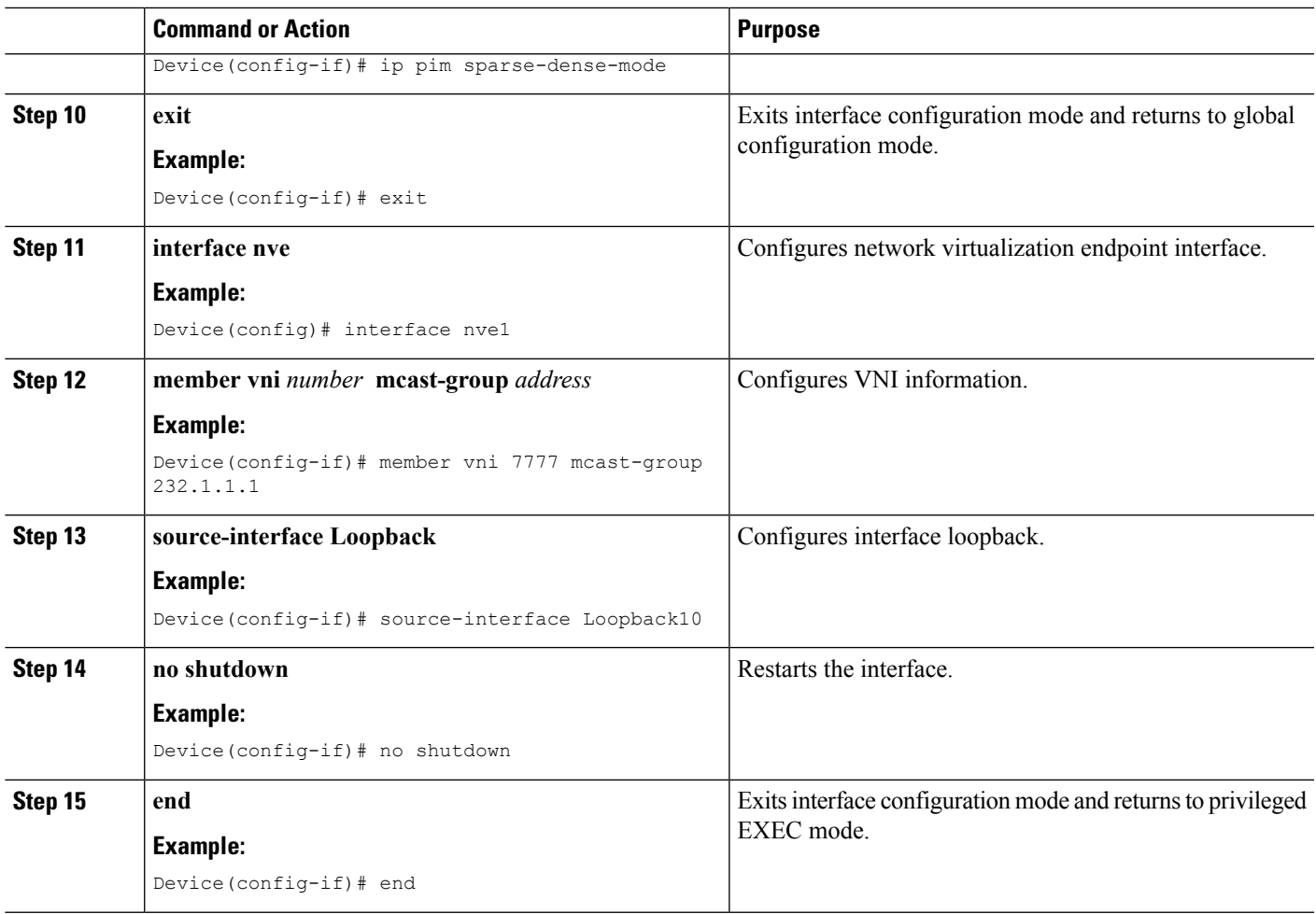

# **Configuring Dual-homed Device**

To configure dual-homed device, perform the steps below:

## **SUMMARY STEPS**

- **1. enable**
- **2. configure terminal**
- **3. interface Port-channel** *number*
- **4. switchport** *group-id*
- **5. switchport trunk encapsulation dot1q**
- **6. switchport trunk allowed vlan 20-50**
- **7. switchport mode trunk**
- **8. exit**
- **9. interface GigabitEthernet3/1**
- **10. switchport**
- **11. switchport trunk encapsulation dot1q**
- **12. switchport trunk allowed vlan 20-50**

I

- **13. switchport mode trunk**
- **14. channel-group** *number mode*
- **15. end**

## **DETAILED STEPS**

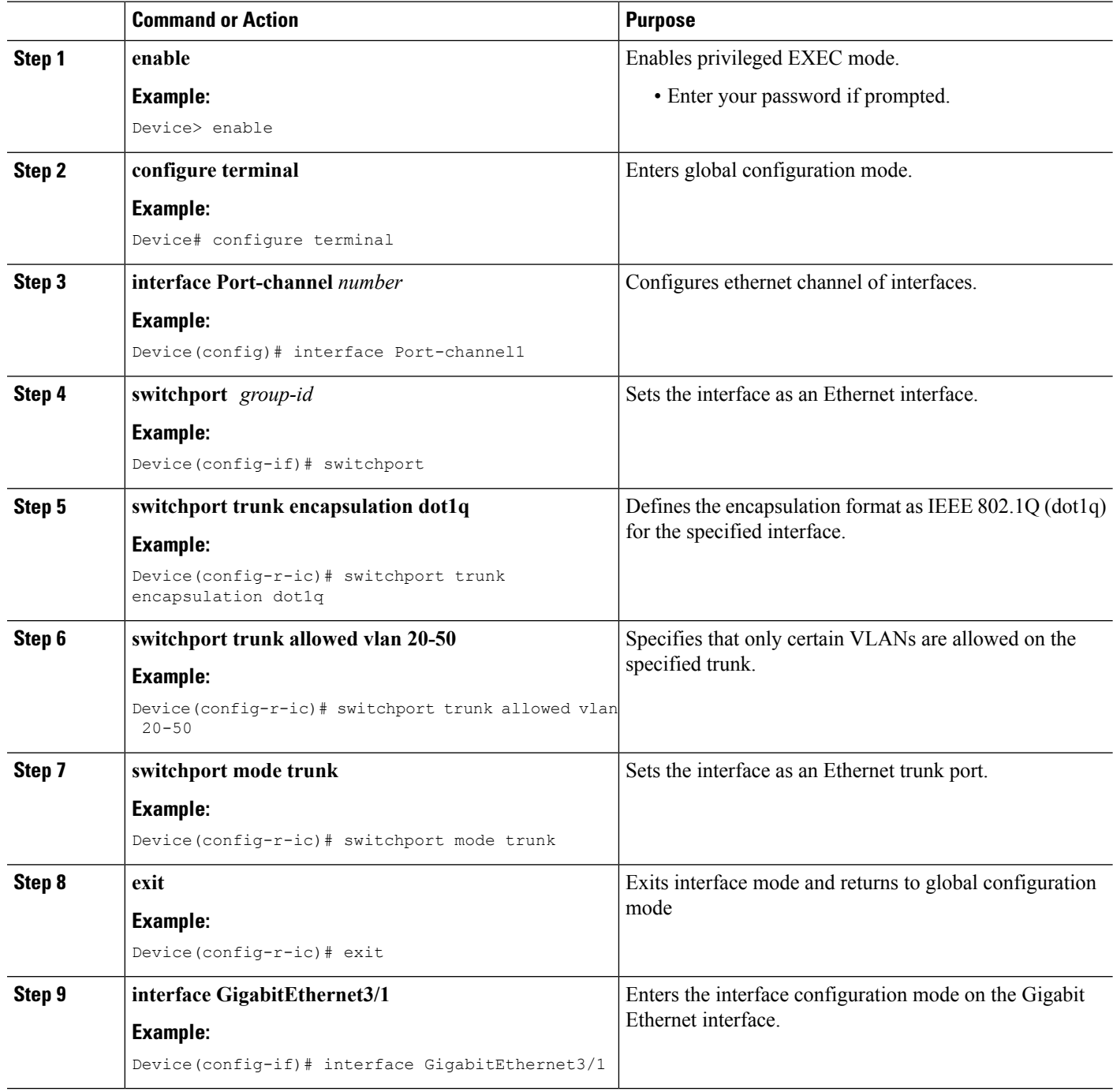

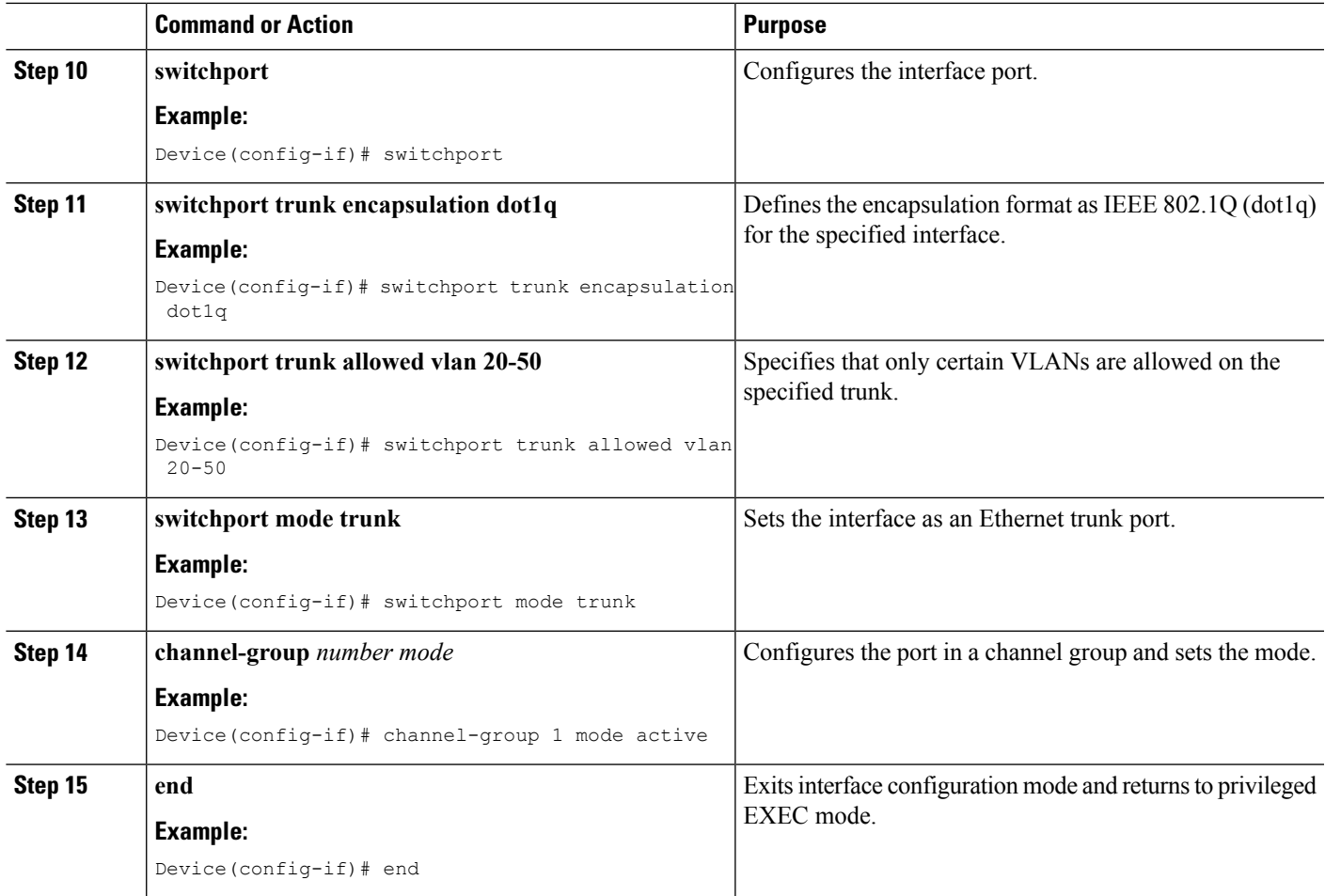

# **Verifying VXLAN-MCLAG Active-Active High Availability Support**

To verify, perform the steps below.

#### **SUMMARY STEPS**

- **1. show lacp internal**
- **2. show nve interface nve1**
- **3. show nve peers**
- **4. show platform software ethernet fp ac bridge-domain binding**
- **5. show bridge-domain 20**
- **6. show lacp multi-chassis load-balance port-channel**
- **7. show nve vni 11111 detail**
- **8. show lacp multi load group**

## **DETAILED STEPS**

**Step 1 show lacp internal**

#### **Example:**

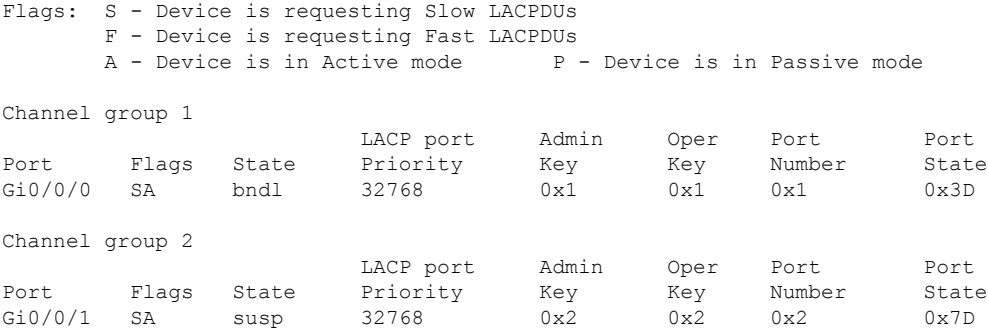

#### **Step 2 show nve interface nve1**

#### **Example:**

Interface: nve1, State: Admin Up, Oper Up Encapsulation: Vxlan source-interface: Loopback10 (primary:77.1.1.1 vrf:0)

#### **Step 3 show nve peers**

#### **Example:**

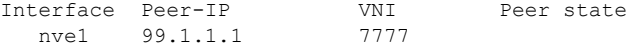

### **Step 4 show platform software ethernet fp ac bridge-domain binding**

#### **Example:**

Forwarding Manager Bridge Domain Bindings

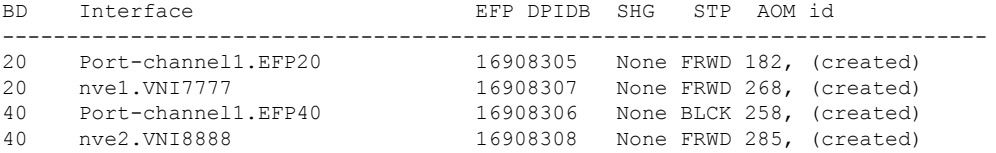

## **Step 5 show bridge-domain 20**

#### **Example:**

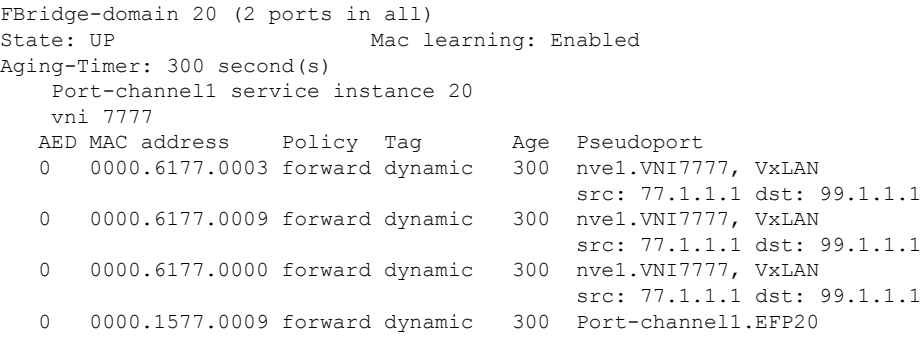

### **Step 6 show lacp multi-chassis load-balance port-channel**

#### **Example:**

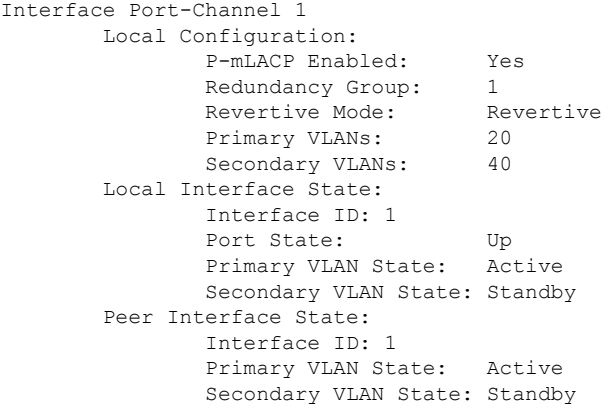

### **Step 7 show nve vni 11111 detail**

### **Example:**

IInterface VNI Multicast-group VNI state<br>nvel 11111 N/A Up nve1 11111 VNI Detailed statistics: Pkts In Bytes In Pkts Out Bytes Out 1682112875 107655224000 1681321674 107604587136

### **Step 8 show lacp multi load group**

#### **Example:**

Interchassis Redundancy Group 1

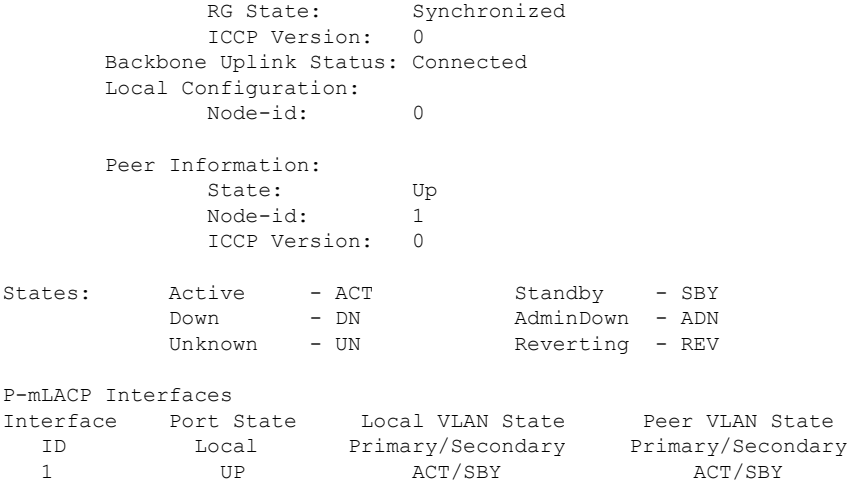

# <span id="page-13-0"></span>**Configuration Examples for VXLAN-MCLAG Active-Active High Availability Support**

# **Example: Configuring VXLAN HA on Multicast Mode**

The following example shows how to configure the VXLAN-MCLAG Active-Active High Availability Support feature on a multicast mode with two points of attachments (POA) connected to branch devices. The following is the configuration on the first POA—POA1.

```
ip multicast-routing distributed
ip pim bidir-enable
ip pim rp-address 4.4.4.4 bidir
redundancy
mode sso
interchassis group 1
 monitor peer bfd
 member ip 9.9.9.9
 backbone interface GigabitEthernet0/1/0
 mlacp system-priority 200
 mlacp node-id 0
bridge-domain 20
member vni 7777
member Port-channel1 service-instance 20
!
bridge-domain 40
member vni 8888
member Port-channel1 service-instance 40
!
interface Loopback10
ip address 77.1.1.1 255.255.255.255
ip pim sparse-dense-mode
!
interface Loopback11
ip address 88.1.1.1 255.255.255.255
ip pim sparse-dense-mode
!
interface Port-channel1
no ip address
negotiation auto
lacp fast-switchover
mlacp interchassis group 1
mlacp mode active-active
mlacp load-balance primary vlan 40
mlacp load-balance secondary vlan 20
service instance 20 ethernet
 encapsulation dot1q 20
 !
service instance 40 ethernet
 encapsulation dot1q 40
!
!
interface nve1
no ip address
member vni 7777 mcast-group 225.1.1.1
```

```
source-interface Loopback10
!
interface nve2
no ip address
member vni 8888 mcast-group 226.1.1.1
source-interface Loopback11
!
interface GigabitEthernet0/1/0
ip address 192.168.20.1 255.255.255.0
ip pim sparse-dense-mode
negotiation auto
!
router ospf 10
router-id 3.3.3.3
network 0.0.0.0 255.255.255.255 area 10
!
```
#### The following is the configuration on the second POA—POA2.

```
ip multicast-routing distributed
ip pim bidir-enable
ip pim rp-address 4.4.4.4 bidir
redundancy
mode sso
interchassis group 1
 monitor peer bfd
 member ip 3.3.3.3
 backbone interface GigabitEthernet0/0/1
 mlacp system-priority 200
 mlacp node-id 1
bridge-domain 20
member vni 7777
member Port-channel1 service-instance 20
!
bridge-domain 40
member vni 8888
member Port-channel1 service-instance 40
!
interface Loopback10
 ip address 77.1.1.1 255.255.255.255
ip pim sparse-dense-mode
!
interface Loopback11
ip address 88.1.1.1 255.255.255.255
 ip pim sparse-dense-mode
!
interface Port-channel1
no ip address
negotiation auto
no keepalive
lacp fast-switchover
mlacp interchassis group 1
mlacp mode active-active
mlacp load-balance primary vlan 20
mlacp load-balance secondary vlan 40
 service instance 20 ethernet
 encapsulation dot1q 20
 !
service instance 40 ethernet
```

```
encapsulation dot1q 40
 !
!
interface nve1
no ip address
member vni 7777 mcast-group 225.1.1.1
source-interface Loopback10
!
interface nve2
no ip address
member vni 8888 mcast-group 226.1.1.1
source-interface Loopback11
!
interface GigabitEthernet0/1/0
ip address 192.168.20.1 255.255.255.0
ip pim sparse-dense-mode
negotiation auto
!
interface GigabitEthernet0/0/1
ip address 192.168.4.1 255.255.255.0
ip pim sparse-dense-mode
negotiation auto
end
router ospf 10
router-id 9.9.9.9
network 0.0.0.0 255.255.255.255 area 10
!
```
The following is the configuration on the first branch—Branch1.

```
ip multicast-routing distributed
ip pim bidir-enable
ip pim rp-address 4.4.4.4 bidir
!
bridge-domain 20
member vni 7777
member GigabitEthernet0/0/0 service-instance 20
!
interface Loopback10
ip address 99.1.1.1 255.255.255.255
ip pim sparse-dense-mode
!
interface nve1
no ip address
member vni 7777 mcast-group 225.1.1.1
source-interface Loopback10
!
interface GigabitEthernet0/0/0
no ip address
negotiation auto
service instance 20 ethernet
 encapsulation dot1q 20
 !
!
interface GigabitEthernet0/0/0
ip address 192.168.3.1 255.255.255.0
ip pim sparse-dense-mode
!
router ospf 10
network 0.0.0.0 255.255.255.255 area 10
!
```
Ш

The following is the configuration on the second branch—Branch2.

```
ip multicast-routing distributed
ip pim bidir-enable
ip pim rp-address 4.4.4.4 bidir
!
bridge-domain 40
member vni 8888
member GigabitEthernet0/0/0 service-instance 40
!
interface Loopback11
ip address 100.1.1.1 255.255.255.255
ip pim sparse-dense-mode
!
interface nve1
no ip address
member vni 8888 mcast-group 226.1.1.1
source-interface Loopback11
!
interface GigabitEthernet0/0/0
no ip address
negotiation auto
service instance 40 ethernet
 encapsulation dot1q 40
!
!
interface GigabitEthernet0/0/1
ip address 192.168.21.1 255.255.255.0
ip pim sparse-dense-mode
negotiation auto
!
router ospf 10
network 0.0.0.0 255.255.255.255 area 10
!
```
# **Example: Configuring VXLAN HA on Unicast Mode**

The following example shows how to configure the VXLAN-MCLAG Active-Active High Availability Support feature on an unicast mode with two points of attachments (POA) connected to branch devices. The following is the configuration on the first POA—POA1.

```
redundancy
mode sso
 interchassis group 1
 monitor peer bfd
 member ip 9.9.9.9
 backbone interface GigabitEthernet0/1/0
 mlacp system-priority 200
 mlacp node-id 0
bridge-domain 20
member vni 7777
member Port-channel1 service-instance 20
!
bridge-domain 40
member vni 8888
member Port-channel1 service-instance 40
!
interface Loopback10
ip address 77.1.1.1 255.255.255.255
```
! interface Loopback11 ip address 88.1.1.1 255.255.255.255 ! interface Port-channel1 no ip address negotiation auto lacp fast-switchover mlacp interchassis group 1 mlacp mode active-active mlacp load-balance primary vlan 40 mlacp load-balance secondary vlan 20 service instance 20 ethernet encapsulation dot1q 20 ! service instance 40 ethernet encapsulation dot1q 40 ! ! interface nve1 no ip address member vni 7777 ingress-replication 99.1.1.1 ! source-interface Loopback10 ! interface nve2 no ip address member vni 8888 ingress-replication 100.1.1.1 ! source-interface Loopback11 ! router ospf 10 router-id 3.3.3.3 network 0.0.0.0 255.255.255.255 area 10 !

The following is the configuration on the second POA—POA2.

```
redundancy
mode sso
interchassis group 1
 monitor peer bfd
 member ip 3.3.3.3
 backbone interface GigabitEthernet0/0/1
 mlacp system-priority 200
 mlacp node-id 1
bridge-domain 20
member vni 7777
member Port-channel1 service-instance 20
!
bridge-domain 40
member vni 8888
member Port-channel1 service-instance 40
!
interface Loopback10
ip address 77.1.1.1 255.255.255.255
!
interface Loopback11
ip address 88.1.1.1 255.255.255.255
```

```
!
interface Port-channel1
no ip address
negotiation auto
no keepalive
lacp fast-switchover
mlacp interchassis group 1
mlacp mode active-active
mlacp load-balance primary vlan 20
mlacp load-balance secondary vlan 40
service instance 20 ethernet
 encapsulation dot1q 20
 !
service instance 40 ethernet
 encapsulation dot1q 40
!
!
interface nve1
no ip address
member vni 7777
 ingress-replication 99.1.1.1
 !
 source-interface Loopback10
!
interface nve2
no ip address
member vni 8888
 ingress-replication 100.1.1.1
 !
source-interface Loopback11
!
router ospf 10
router-id 9.9.9.9
network 0.0.0.0 255.255.255.255 area 10
!
```
The following is the configuration on the first branch—Branch1.

```
bridge-domain 20
member vni 7777
member GigabitEthernet0/0/0 service-instance 20
!
interface Loopback10
ip address 99.1.1.1 255.255.255.255
!
interface nve1
no ip address
member vni 7777
    ingress-replication 77.1.1.1
 source-interface Loopback10
!
interface GigabitEthernet0/0/0
no ip address
negotiation auto
service instance 20 ethernet
 encapsulation dot1q 20
 !
!
router ospf 10
network 0.0.0.0 255.255.255.255 area 10
!
```
The following is the configuration on the second branch—Branch2.

```
bridge-domain 40
member vni 8888
member GigabitEthernet0/0/0 service-instance 40
!
interface Loopback11
ip address 100.1.1.1 255.255.255.255
!
interface nve1
no ip address
member vni 8888
    ingress-replication 88.1.1.1
source-interface Loopback11
!
interface GigabitEthernet0/0/0
no ip address
negotiation auto
service instance 40 ethernet
 encapsulation dot1q 40
 !
!
router ospf 10
network 0.0.0.0 255.255.255.255 area 10
!
```
# <span id="page-19-0"></span>**Additional References for VXLAN-MCLAG Active-Active High Availability Support**

#### **Related Documents**

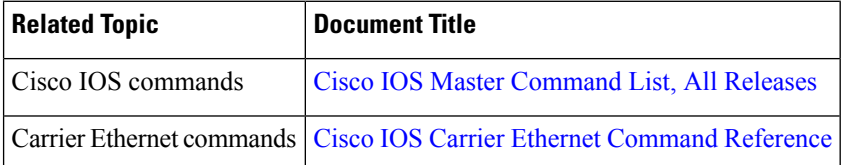

#### **Technical Assistance**

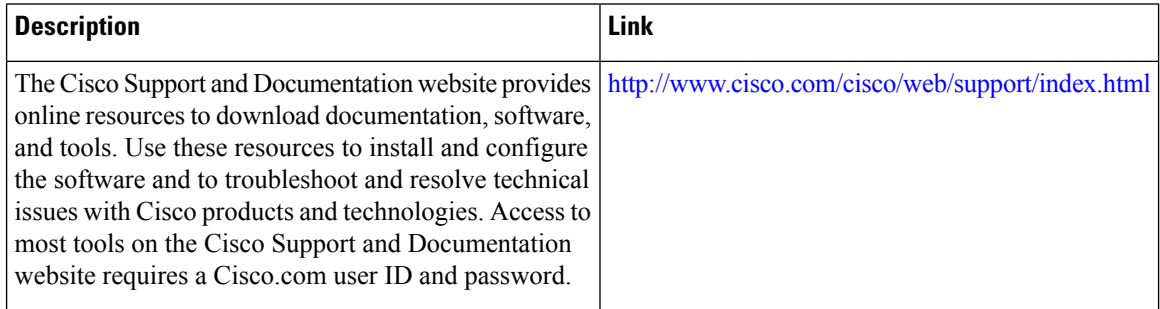

# <span id="page-20-0"></span>**Feature Information for VXLAN-MCLAG Active-Active High Availability Support**

The following table provides release information about the feature or features described in this module. This table lists only the software release that introduced support for a given feature in a given software release train. Unless noted otherwise, subsequent releases of that software release train also support that feature.

Use Cisco Feature Navigator to find information about platform support and Cisco software image support. To access Cisco Feature Navigator, go to [www.cisco.com/go/cfn.](http://www.cisco.com/go/cfn) An account on Cisco.com is not required.

| <b>Feature Name</b>                                              | <b>Releases</b>       | <b>Feature Information</b>                                                                                                    |
|------------------------------------------------------------------|-----------------------|----------------------------------------------------------------------------------------------------|
| VXLAN-MCLAG<br>Active-Active High<br><b>Availability Support</b> | Cisco IOS XE<br>3.16S | The VXLAN-MCLAG Active-Active High Availability Support<br>feature implements dual-home device with pseudo Multichassis<br>Link Aggregation Control Protocol (pMLACP) redundancy mode<br>and layer 2 VXLAN on the Cisco ASR 1000 Series Aggregation<br>Services Routers.                                                       |
|                                                                  |                       | The following commands were introduced by this feature: show<br>lacp internal, show nve interface nve1, show nve peersshow<br>platform software ethernet fp ac bridge-domain binding, show<br>bridge-domain 20, show lacp multi-chassis load-balance<br>port-channel, show nve vni 11111 detail, show lacp multi load<br>group |

**Table 1: Feature Information for VXLAN-MCLAG Active-Active High Availability Support**

I